# Personalizing Your Delivery Stops For New Accounts

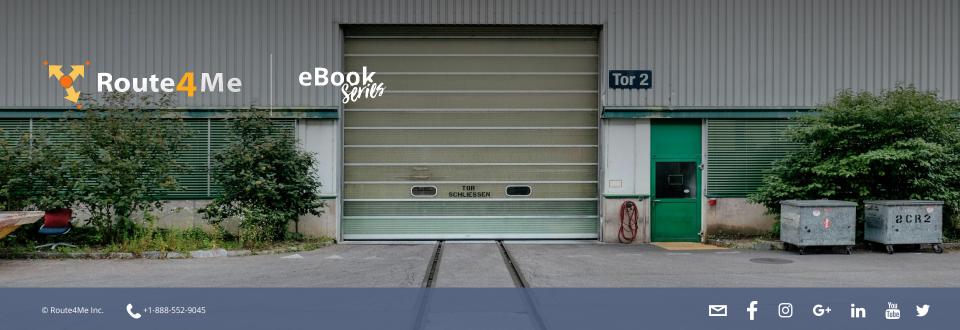

#### **Designing Routes Is Difficult**

There's more to to designing routes than just figuring out which roads your driver needs to take to reach your customers.

You also need to consider traffic, weather, construction, and other factors in order to provide your driver with an accurate and efficient route.

The fact that some customers are only available during certain times of the day makes route planning even more complicated.

## Planning Routes Manually Can Take A While

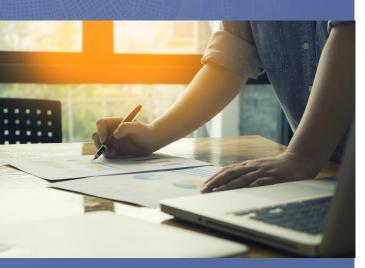

Working with just pen and paper for route scheduling can take quite a while.

If you have multiple drivers, you'll need to design multiple routes. That can take hours.

Every time you add a new account, you'll need to reassess your routes and find the best way to fit in another stop.

When you add a few new accounts, you'll be forced to start from scratch and spend hours route planning all over again.

Is that how you want to spend your time?

## Adding New Accounts To Route4Me Is Easy

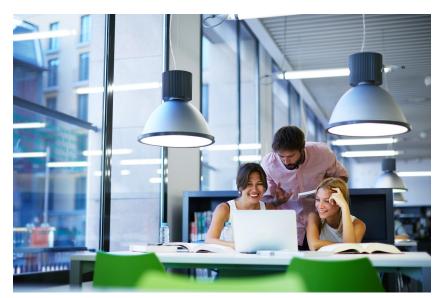

GaudiLab/Shutterstock.com

Route optimization software does all the hard work for you. Just plug in a list of your customer addresses, and Route4Me will generate the most efficient route for visiting those addresses in 30 seconds or less. Later, you can add a new stop to the route, and it'll only take the software a few seconds to give you an adjusted route that's still 100% optimized.

### Manually Add An Account To Your Database

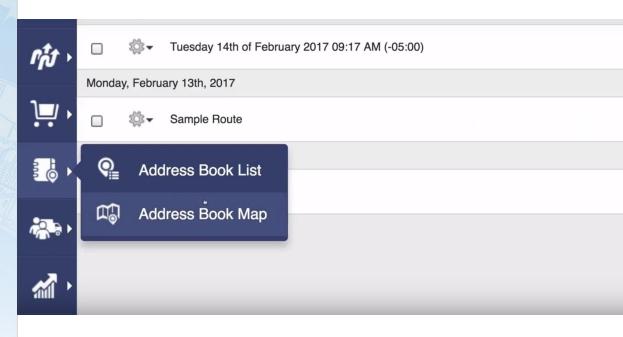

#### To add a new account to Route4Me:

- 1. Go to your Address Book List
- 2. Upload the address
- 3. Add the addresses to your Address Book

#### Add A Time Window To An Account

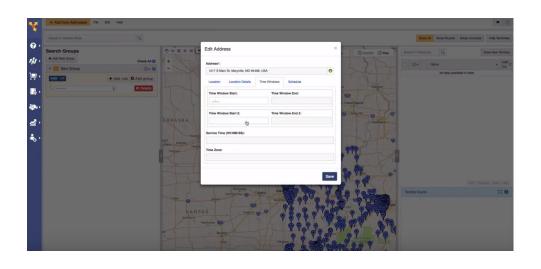

To create a time window for a customer:

- 1. In the Address Map, you can start editing an address by right-clicking on its pin
- 2. Open the 'Time Windows' tab
- 3. Add the time window restrictions and select 'Save'

#### Add An Account To A Route

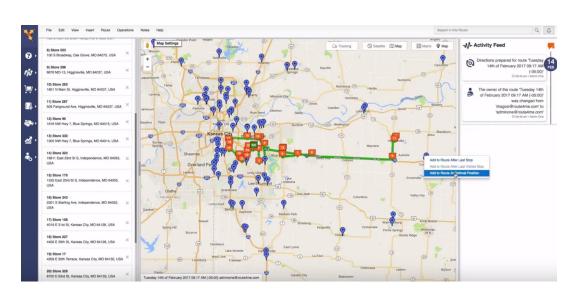

To add a new stop to an existing route:

- 1. Open your routes list and choose the route you want to edit
- 2. Select 'Map Settings' and go to the Address Book
- 3. Right click on the address you want to add

## **Start Your Free Trial Today**

See For Yourself What Route4Me Can Do For Your Bottom Line
No Credit Card Is Needed For This Free 7-Day Trial

Click Here To Begin Your Free Trial

Call Us At +1-855-823-2598

Our Small Business Routing Experts
Will Get You Set Up Right Away